# **BAB III METODOLOGI**

### **3.1. Tempat dan Waktu Penelitian**

Penelitian ini dilaksanakan di Ruang Laboratorium Jurusan Teknologi Informasi Universitas Muhammadiyah Yogyakarta. Adapun waktu penelitian Sistem Informasi Manajemen SG Mandiri ini dilaksanakan dari bulan Mei 2016 - Agustus 2016.

## **3.2. Alat dan Bahan**

Di dalam penelitian ini mempergunakan alat untuk mendukung perancangan, pengembangan, dan implementasi sistem informasi. Alat yang digunakan dikategorikan ke dalam 2 golongan, yaitu perangkat keras dan perangkat lunak.

## **3.2.1.** *Software*

Untuk membangun sistem informasi manajemen SG Mandiri, pada penilitian ini dibutuhkan beberapa *software,* yaitu:

- a. Visual Studio 2013 sebagai software pengembangan aplikasi.
- b. SQL Server 2014 sebagai database yang digunakan aplikasi
- c. Balsamiq Mockups 3 sebagai software perancangan user interface
- d. Microsoft Visio 2013 untuk merancang gambaran sistem

#### **3.2.2.** *Hardware*

Selain perangkat lunak (*software*), dibutuhkan pula perangkat keras (*hardware*) yang digunakan untuk mendukung sistem informasi manajemen SG Mandiri, yaitu:

- a. Laptop, spesifikasi 32/64 *bit architecture*, Sistem Operasi Windows 8/10, 2 GB *RAM*, .NET Framework 3.5
- b. *Personal Computer* (PC) atau laptop dengan spesifikasi minim 32 bit architecture, *RAM* 2 GB , .NET Framework 3.5 untuk akses client di *device* berbeda.
- c. *Printer* Kasir *DotMatrix* EPSON TM-220D untuk mencekat nota

#### **3.3. Langkah Penelitian**

Dalam penelitian ini, pengembangan aplikasi menggunakan metode pengembangan *software* model *waterfall.* Model ini merupakan turunan dari metode *SDLC (Software Developing Life Cycle)* dan merupakan model klasik yang mengusung pengembangan perangkat lunak yang sistematis/sekuensial. Inti dari model *waterfall* adalah pengerjaan dari suatu sistem dilakukan secara berurutan atau secara linear. Metode *waterfall* ini memiliki 5 tahapan, yaitu *requirement analysis, system design, implementation, testing,* dan *maintenance.* 

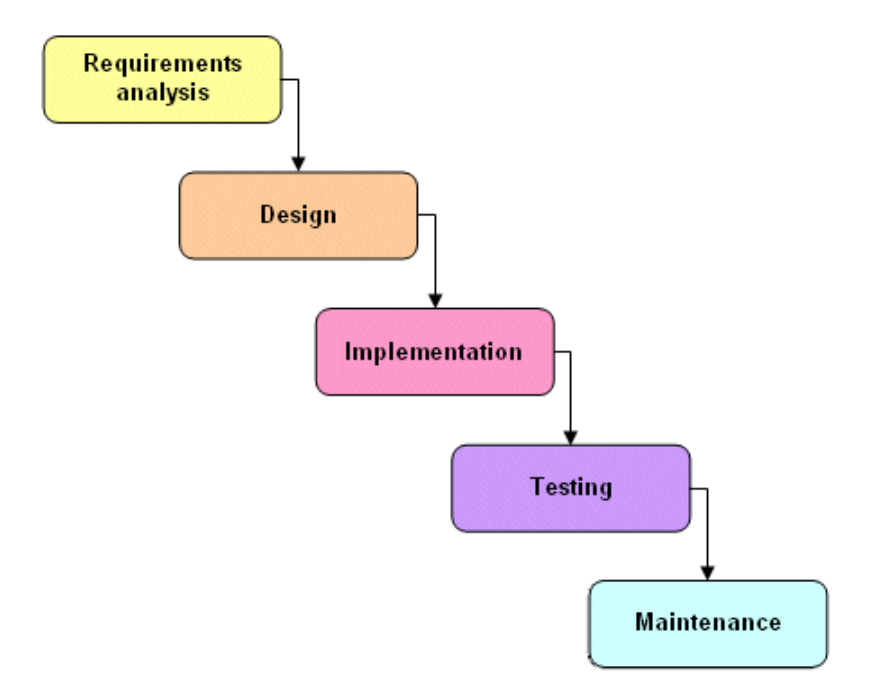

**Gambar 3.1** Model *Waterfall*

Penjelasan metode *Waterfall* yang terdapat pada Gambar 3.1, yaitu:

### **3.3.1. Analisis Kebutuhan**

Di atau analisis kebutuhan, seluruh kebutuhan software harus bisa didapatkan, termasuk didalamnya kegunaan software yang diharapkan pengguna dan batasan software. Informasi ini biasanya dapat diperoleh melalui wawancara, survey atau diskusi. Informasi tersebut dianalisis untuk mendapatkan dokumentasi kebutuhan pengguna untuk digunakan pada tahap selanjutnya.

Pada tahap ini dilakukan open interview yang dilakukan dengan pemilik usaha secara langsung dan diketahui bahwa dibutuhkan aplikasi untuk membantu sekretaris untuk mencatat dan memantau transaksi yang dilakukan, mencatat presensi pegawai sehingga pembagian dan pemantauan gaji lebih mudah, serta pengaturan dan pemantauan kredit yang dilakukan pegawai dan pelanggan.

#### **3.3.2. Perancangan Sistem**

Tahap ini bertujuan untuk memberikan gambaran apa yang seharusnya dikerjakan dan bagaimana tampilannya. Tahap ini membantu dalam menspesifikasikan kebutuhan hardware dan sistem serta mendefinisikan arsitektur sistem secara keseluruhan. Berdasarkan analisis kebutuhan yang sudah dilakukan , perancangan sistem dilakukan dengan membangun *use case diagram*, *class diagram*, *activity diagram* pada setiap proses dengan menggunakan *software Microsoft Visio 2013*. Setelah kebutuhan sistem sudah jelas, lalu dikembangkan rancangan antar muka dengan memanfaatkan *software balsamiq.*

## **3.3.3. Implementasi**

Dalam tahap implementasi ini desain yang sudah disusun di realisasikan dengan menggunakan kode kode program. Proses tersebut menghasilkan sebuah arsitektur keseluruhan. Desain perangkat lunak termasuk menghasilkan fungsi sistem perangkat lunak dalam bentuk yang mungkin sudah ditransformasikan kedalam satu atau lebih program yang dapat dijalankan. Tahapan ini telah menentukan alur software hingga pada tahap algoritma detail. Pembangunan dan implementasi desain sistem dilakukan dengan menggunakan bahasa pemrograman C# ASP.NET dengan pola arsitektur MVC, software yang digunakan untuk pengembangan aplikasi adalah *visual studio 2013*.

#### **3.3.4. Testing**

Pada tahap ini unit program akan diintegrasikan dan diuji menjadi sistem yang lengkap untuk meyakinkan bahwa persyaratan perangkat lunak telah dipenuhi. Setelah aplikasi selesai diuji, maka sistem sudah siap disampaikan kepada *client* dan dipakai dalam proses yang diperlukan. Pada pengujian sistem yang dilakukan kali ini menggunakan metode *black box testing*.

#### **3.3.5. Maintenance**

Tahap maintenance atau pemeliharaan diperlukan pada saat *software* selesai dibangun dan diimplementasikan, termasuk di dalamnya adalah pengembangan, karena software yang dibuat masih bisa terus berkembang. Ketika *software* dijalankan, bisa ditemui *error* atau *bug* yang tidak ditemukan sebelumnya, atau bisa juga kebutuhan untuk penambahan fitur-fitur yang belum ada pada software tersebut. Pengembangan diperlukan ketika adanya perubahan dari eksternal perusahaan seperti ketika ada pergantian sistem operasi, atau perangkat lainnya. Pada penelitian kali ini tidak melibatkan maintenance karena proses yang dilakukan hanya sampai pada tahap *testing* saja.

#### **3.4 Analisis Kebutuhan**

#### **3.4.1. Analisis kebutuhan sistem**

Berdasarkan proses yang sudah dijabarkan sebelumnya maka dapat disusun kebutuhan sistem yang akan diterapkan di UD. SG Mandiri. Adapun kebutuhan untuk sistem tersebut meliputi:

a. Sistem transaksi jual dan beli

Transaksi yang dilakukan dapat dicatat, dicetak, dan disimpan secara terstruktur sehingga pemantauan dapat dilakukan secara lebih mudah. Sistem penjadwalan tidak perlu dikomputerisasi dikarenakan frekuensinya yang jarang dilakukan dan tidak dibutuhkan pemantauan lebih lanjut.

b. Sistem pengurusan presensi dan gaji

Presensi karyawan yang dilakukan setiap hari dapat dicatat dan setiap satu minggu dilakukan rekap untuk menentukan nominal gaji yang diterima. Sistem yang dilakukan secara manual akan lebih dipermudah dengan cara komputerisasi.

c. Sistem pengontrolan kredit

Data kredit yang dilakukan oleh pegawai atau pelanggan tetap dapat dicatat, dilihat, dan dipantau melalui arsip penyimpanan yang di dalamnya terdapat daftar pemohon kredit beserta barang dan nominalnya di dalam rupiah serta angsuran yang telah dilakukan pemohon.

### **3.4.2. Analisis kebutuhan perangkat lunak**

- 1. Kebutuhan Input
	- a. Data barang, jumlah barang, data pelanggan
	- b. Data pegawai, presensi
	- c. Data barang kredit, pemohon kredit, dan angsuran
- 2. Kebutuhan Proses
	- a. Proses mencatat, mencetak, menyimpan, dan merekap data transaksi pembelian dan penjualan
	- b. Proses menambah, mengatur, menghapus, dan merekap data pegawai beserta presensi hariannya.
	- c. Proses menambah, mengatur, menghapus, dan merekap data kredit dan angsuran yang telah tercatat.
- 3. Kebutuhan Output
- a. Laporan dari masing-masing data rekap transaksi pembelian dan penjualan, pegawai dan presensi, kredit dan angsuran per-pemohon.
- b. Nota transaksi pembelian dan penjualan.

## **3.5 Rancangan Aplikasi**

## **3.5.1. Rancangan Sistem Informasi**

Metode perancangan yang digunakan adalah *United Markup Languange*  (UML). Seperti yang diketahui, model UML yang dipakai dalam pengembangan aplikasi yaitu model *Use Case Diagram, Class Diagram* dan *Activity Diagram.*

### *Use Case Diagram*

Rancangan Use Case diagram yang digunakan dalam pembangunan aplikasi ini dapat dilihat pada Gambar 3.2.

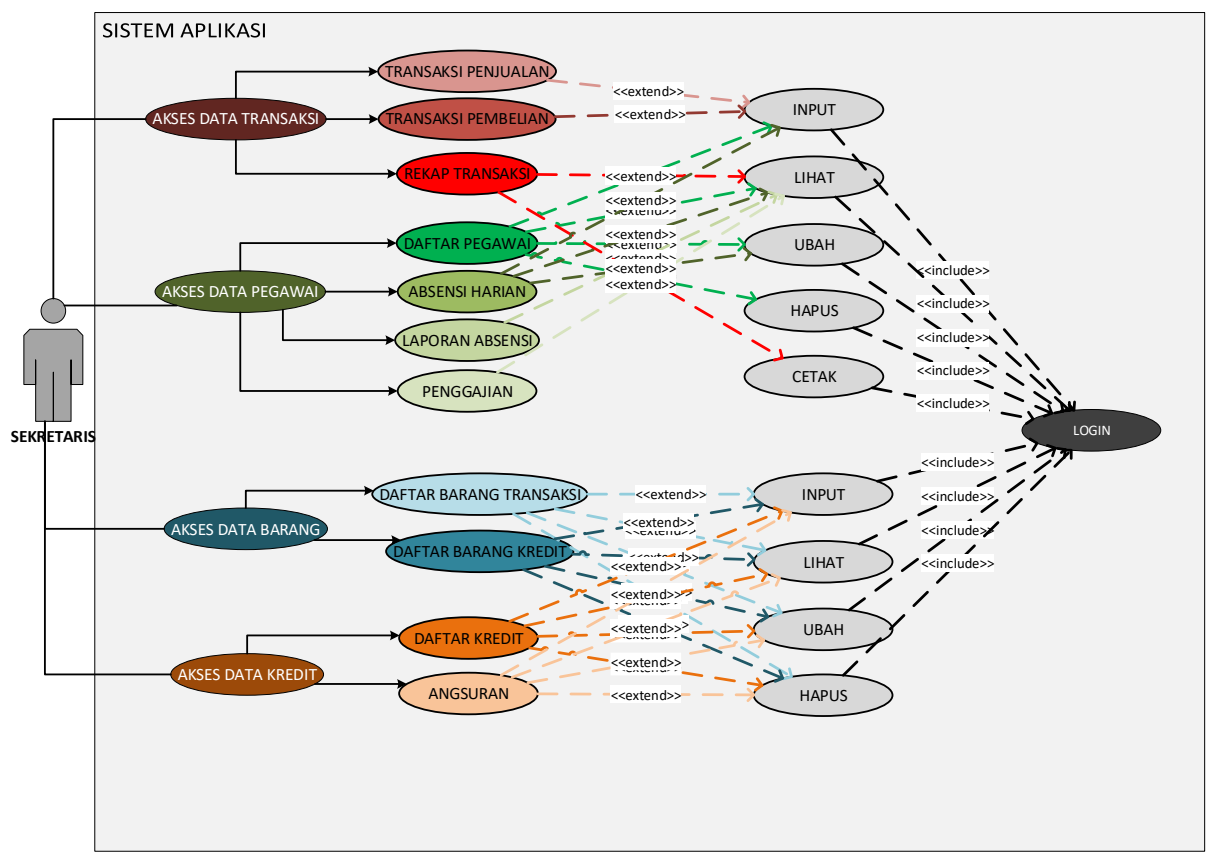

**Gambar 3.2** *Use Case Diagram* Aplikasi

- 1. Di dalam sistem ini mempunyai satu aktor untuk menjalankan aplikasi, yaitu sekretaris. Aktor dapat melakukan akses ke semua data dan menjalankan fitur-fitur yang ada dengan melakukan proses Log In sebelumnya.
- 2. Sekretaris dapat mengakses data transaksi yang ada pada fitur transaksi penjualan yang dapat melakukan input data, transaksi pembelian yang juga dapat memasukkan data, dan rekap transaksi yang dapat melihat dan mencetak data.
- 3. Sekretaris dapat mengakses data pegawai pada fitur daftar pegawai yang dapat memasukkan, melihat, mengubah, dan menghapus data. Dapat mengakses data presensi harian untuk memasukkan, melihat, dan mengubah

data. Lalu dapat mengakses data laporan presensi dan penggajian yang masing-masing dapat melihat data.

- 4. Sekretaris dapat mengakses data barang pada fitur daftar barang transaksi dan daftar barang kredit yang masing-masing dapat memasukkan, melihat, mengubah, dan menghapus data.
- 5. Sekretaris dapat mengakses data kredit pada fitur daftar kredit dan data angsuran yang masing masing dapat memasukkan, melihat, mengubah, dan menghapus data.

## *Class Diagram*

Rancangan Class diagram yang digunakan dalam pembangunan aplikasi ini dapat dilihat pada Gambar 3.3.

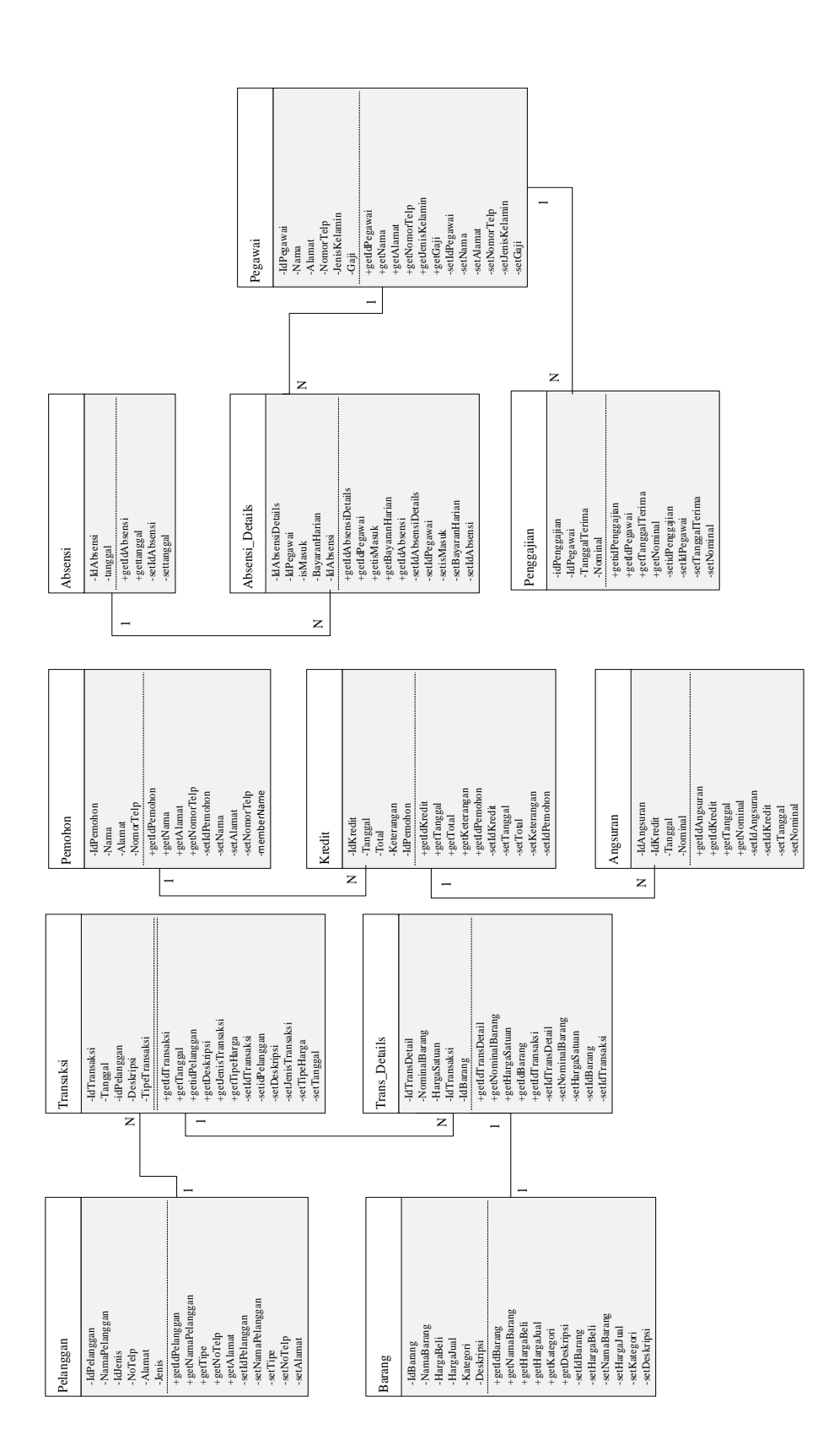

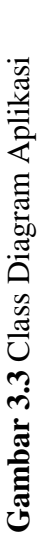

Penjelasan gambar Class Diagram:

- 1. Seluruh kelas yang ada di dalam proyek sistem ini terinisialisasi menjadi model tabel yang didasarkan pada database yang dibangun.
- 2. Kelas Pelanggan, Barang, Pemohon, Pegawai, dan Presensi merupakan kelas yang berdiri sendiri dan diasosiasi oleh kelas lain.
- 3. Kelas Transaksi berasosiasi dengan kelas Pelanggan, dimana satu pelanggan dapat berhubungan dengan lebih dari satu data transaksi.
- 4. Kelas Trans\_Details merupakan merupakan turunan dari kelas Transaksi. Dimana Transaksi memiliki detail transaksi seperti tanggal, pelanggan, tipe transaksi, dan deskripsi. Pada kelas Trans\_Details memiliki detail barang yang disertakan dalam transaksi tersebut, seperti data barang, harga, dan nominal barang.
- 5. Kelas Kredit berasosiasi dengan kelas Pemohon, dimana satu pemohon dapat berhubungan dengan lebih dari satu data dari kelas Kredit.
- 6. Kelas Angsuran merupakan kelas yang berasosiasi dengan kelas Kredit, dimana satu data dari kelas Kredit dapat berhubungan dengan lebih dari satu data dari kelas Angsuran.
- 7. Kelas Presensi\_Details merupakan turunan dari kelas Presensi dan berasosiasi dengan kelas Pegawai. Sebagai contohnya adalah kelas Presensi memiliki data tanggal kehadiran karyawan dan kelas Presensi\_Details memiliki data-data karyawan yang hadir pada tanggal tersebut.
- 8. Kelas Penggajian merupakan kelas lanjutan dari Presensi, kelas ini memiliki data pegawai, tanggal terima gaji, dan nominal yang didapatkan. Data ini

diambil dari gabungan data dari kelas Presensi dan Presensi\_Details, lalu diambil secara pemrograman.

## *Activity Diagram*

Berdasarkan *Use Case* Diagram yang telah dibuat sebelumnya maka dapat dirancang *Activity* Diagram dengan aktor "Sekretaris". Diagram ini merupakan rancangan alur aktifitas yang dilakukan aktor untuk memenuhi proses terkait, lingkungan dalam diagram ini dibedakan menjadi 2 yaitu sistem langsung yang maksudnya adalah kegiatan yang dilakukan secara manual tanpa melibatkan komputer dan sistem komputer yang memperlibatkan penggunaan komputer di dalam prosesnya.

#### **1.** *Activity Diagram* **Pembelian**

Rancangan *activity diagram* pembelian yang digunakan dalam pembangunan aplikasi ini dapat dilihat pada Gambar 3.4.

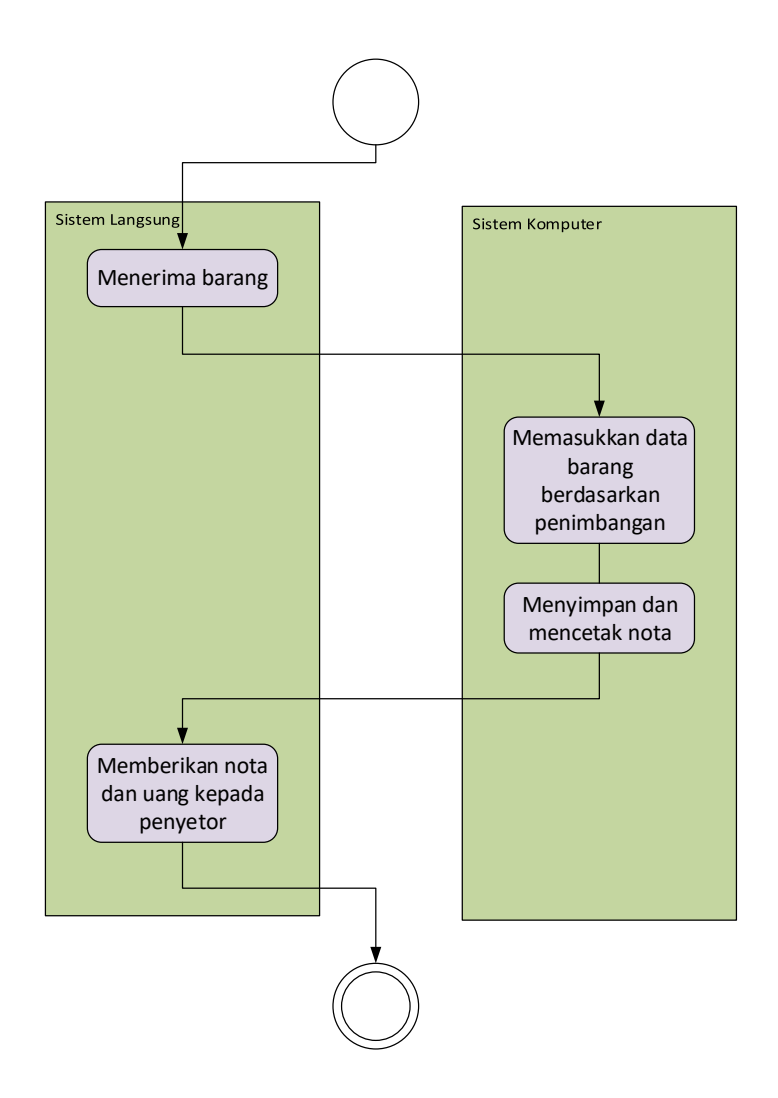

**Gambar 3.4** *Activity Diagram* Pembelian

- 1. Sekretaris pertama-tama menerima barang dari pelanggan.
- 2. Sekretaris memasukkan data-data barang yang diterima ke dalam sistem informasi di dalam komputer.
- 3. Sekretaris menyimpan data dan mencetak nota dari sistem informasi pada komputer.
- 4. Sekretaris memberikan nota dan uang sebesar yang tertera pada sistem kepada penjual.

Rancangan *activity diagram* penjualan yang digunakan dalam pembangunan aplikasi ini dapat dilihat pada Gambar 3.5.

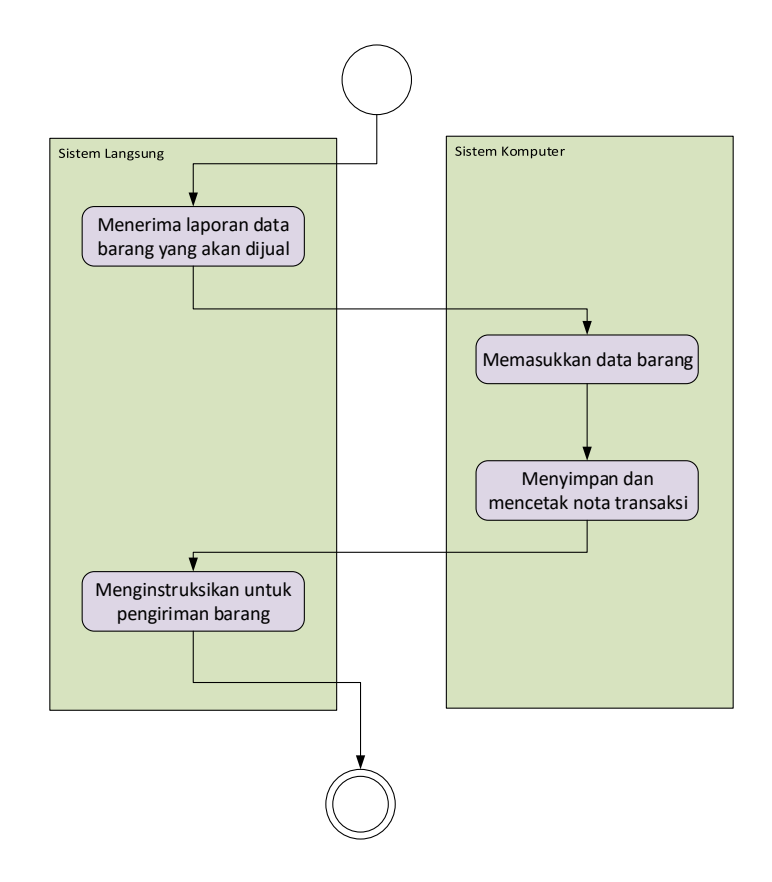

**Gambar 3.5** *Acitivity Diagram* Penjualan

- 1. Alur sistem penjualan dimulai dengan sekretaris menerima laporan data barang yang ada disetorkan atau dijual dan memasukkannya ke dalam sistem informasi yang ada di komputer.
- 2. Data yang sudah dimasukkan kemudian disimpan dan dicetak nota transaksi yang dilakukan.
- 3. Sekretaris kemudian menginstruksikan kepada pegawai lain untuk pengiriman barang.

Rancangan *activity diagram* kehadiran dan penggajian yang digunakan dalam pembangunan aplikasi ini dapat dilihat pada Gambar 3.6.

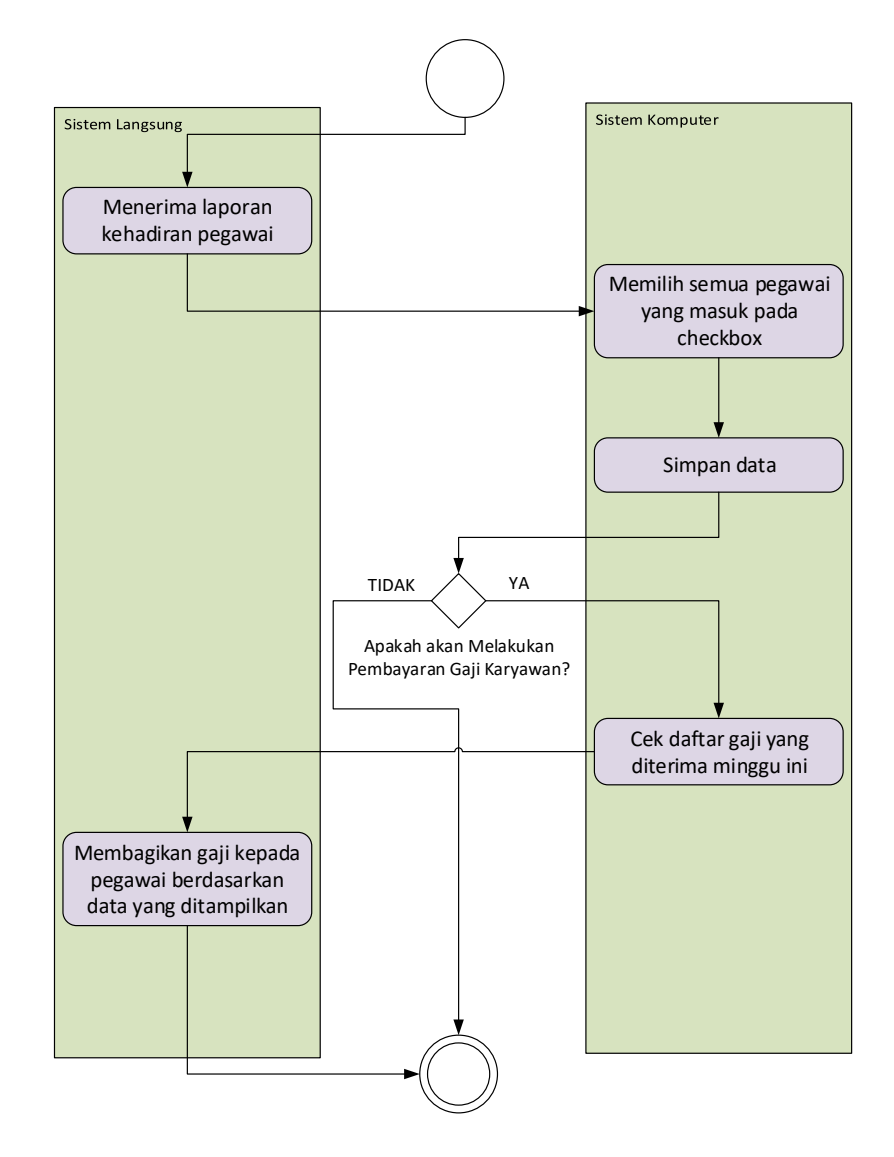

**Gambar 3.6** *Activity Diagram* Kehadiran dan Gaji

- 1. Pegawai melaporkan kehadirannya kepada sekretaris, lalu sekretaris mencatat kehadiran pegawai tersebut.
- 2. Data presensi dimasukkan kedalam sistem informasi dan menyimpannya.
- 3. Setiap satu minggu sekali dilakukan pembayaran gaji pegawai berdasarkan banyak hari masuknya pada hari sabtu, jika akan melakukan pembayaran maka sekretaris dapat membuka bagian penggajian dan akan ditampilkan besaran gaji yang diberikan.
- 4. Sekretaris membagikan gaji kepada tiap pegawai sebesar masing-masing bagian.

## **4.** *Activity Diagram* **Permohonan Kredit**

Rancangan *activity diagram* permohonan kredit yang digunakan dalam pembangunan aplikasi ini dapat dilihat pada Gambar 3.7.

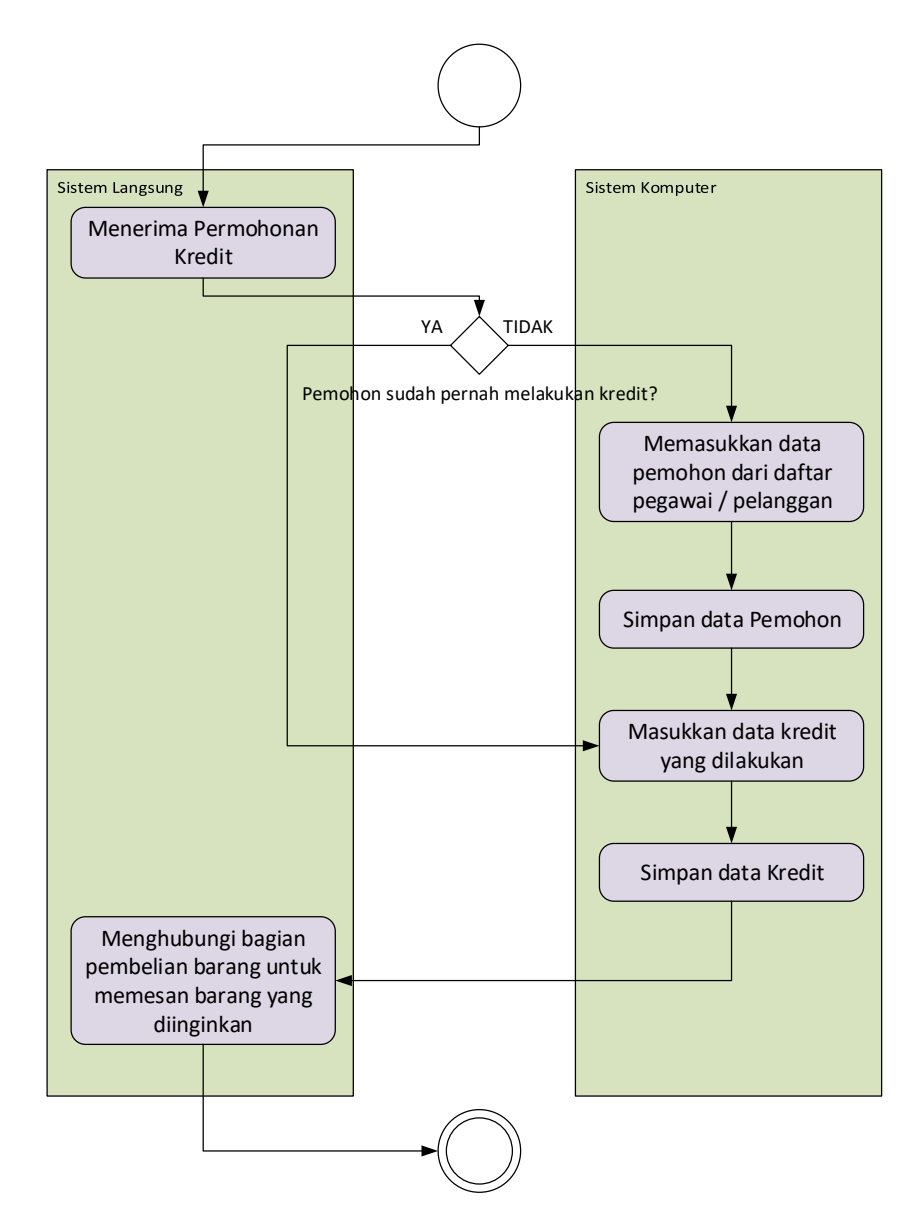

**Gambar 3.7** *Activity Diagram* Permohonan Kredit

Penjelasan:

- 1. Bagi pegawai yang mau melakukan kredit dapat melaporkan kepada sekretaris dan datanya didaftarkan pada sistem informasi termasuk data barang yang ingin dikreditkan.
- 2. Sekretaris menghubungi bagian pemesanan barang untuk mendapatkan barang yang diinginkan.

Rancangan *activity diagram* angsuran kredit yang digunakan dalam pembangunan aplikasi ini dapat dilihat pada Gambar 3.8.

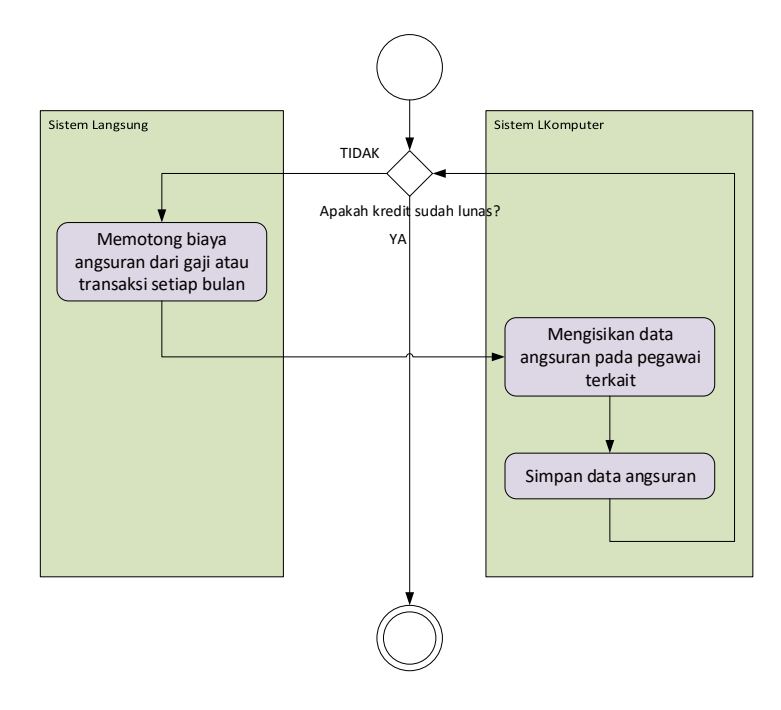

**Gambar 3.8** *Activity Diagram* Angsuran Kredit

Penjelasan:

- 1. Untuk angsuran kredit bagi pemohon kredit yang sudah mendaftarkan kreditnya, sekretaris memotong gaji pegawai setiap pegawai sebesar kesepakatan kedua belah pihak.
- 2. Sekretaris mencatat dan menyimpan data angsuran pada aplikasi sistem informasi.

## **3.5.2. Rancangan Basis Data**

Untuk pengembangan aplikasi pemodelan basidata yang digunakan adalah *ER Diagram*. *ER Diagram* merupakan diagram yang digunakan untuk merancang basis data dan memperlihatkan relasi antar entitas atau objek dengan atributnya.

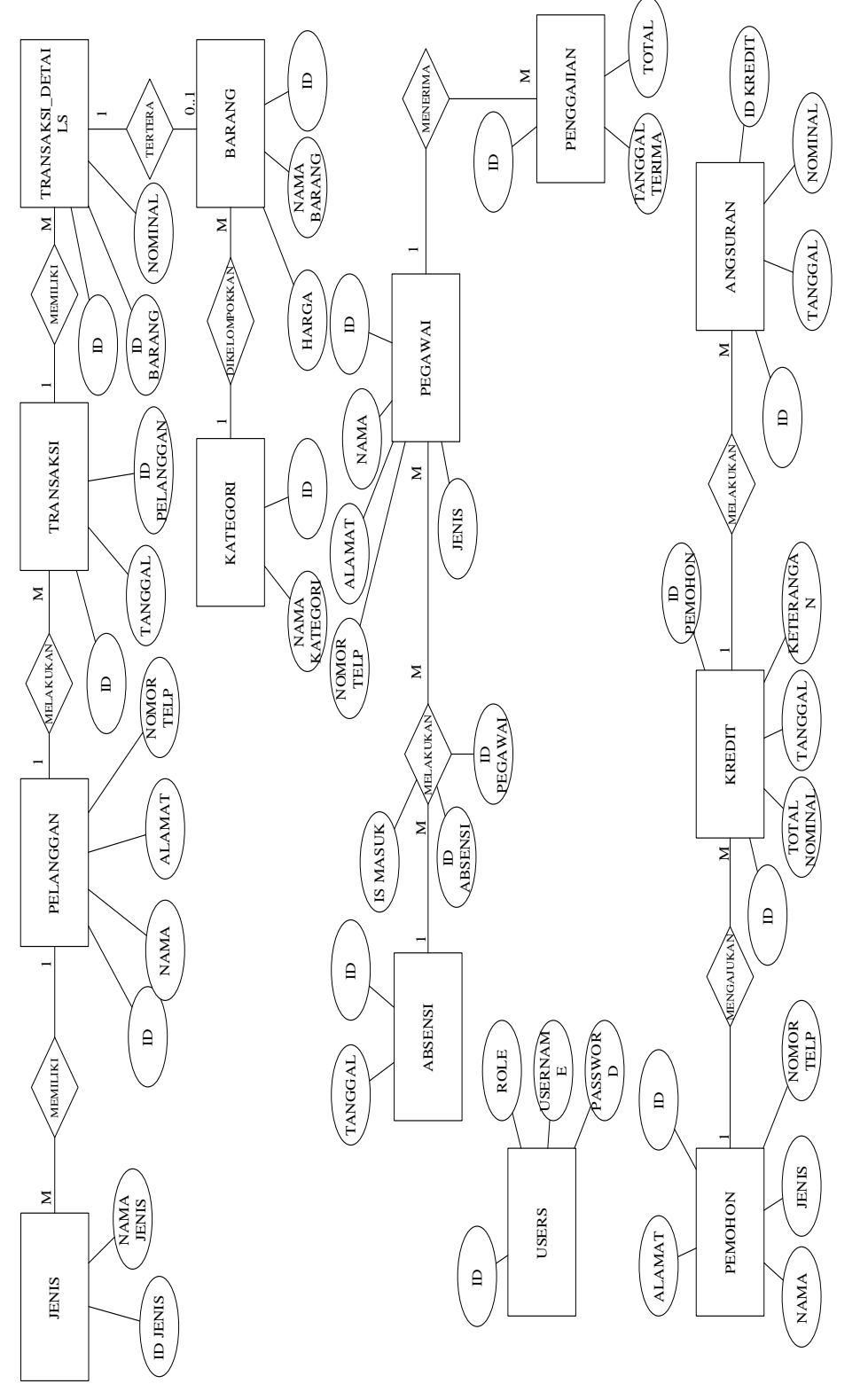

Gambar 3.9 ER Diagram **Gambar 3.9** ER *Diagram*

Tujuan *ER Diagram* dalam pengembangan aplikasi adalah dapat memberikan gambaran umum tentang sistem yang dikembangkan sehingga memudahkan dalam merancang basis data. Gambaran *ER Diagram* yang digunakan dalam aplikasi dapat dilihat pada Gambar 3.9. Penjelasan Gambar 3.9 adalah:

- 1. Terdapat 13 entitas pada 3 proses yang berbeda dan tiap entitas memiliki atribut dan relasi.
- 2. Entitas Jenis berhubungan dengan entitas Pelanggan dengan kardinalitas *many to one,* artinya satu atau lebih data Jenis dapat dimiliki oleh satu pelanggan.
- 3. Entitas Pelanggan berhubungan dengan entitas Transaksi dengan kardinalitas *one to many,* artinya satu data Pelanggan dapat berhubungan dengan satu atau lebih data Transaksi.
- 4. Entitas Transaksi berhubungan dengan entitas Transaksi\_Details dengan kardinalitas *one to many,* yang artinya satu data Transaksi dapat berhubungan dengan satu atau lebih data Transaksi\_Details.
- 5. Entitas Transaksi\_Details memiliki hubungan dengan entitas Barang dengan kardinalitas *optional one to one,* yang berarti satu data Transaksi\_Details bisa jadi berhubungan dengan satu data Barang.
- 6. Entitas Barang berhubungan dengan entitas Kategori dengan kardinalitas *many to one*, yang berarti satu atau lebih data barang dapat berhubungan dengan satu data kategori.
- 7. Entitas Presensi berhubungan dengan entitas Pegawai dengan melalui relasi yang memiliki atribut sendiri dan dirangkap menjadi anak tabel presensi yang disebut dengan entitas assosiatif dengan kardinalitas *one to many*.
- 8. Entitas assosiatif Presensi berhubungan dengan entitas Pegawai dengan kardinalitas *many to many,* artinya satu data dari entitas assosiatif Presensi dapat berhubungan dengan satu atau lebih data Pegawai dan juga berlaku sebaliknya.
- 9. Entitas Pegawai berhubungan dengan entitas Penggajian dengan kardinalitas *one to many,* yang berarti satu data Pegawai dapat memiliki satu atau lebih data Penggajian.
- 10. Entitas Pemohon berhubungan dengan entitas Kredit dengan kardinalitas *one to many*, yang berarti satu data Pemohon dapat berhubungan dengan satu atau lebih data Kredit.
- 11. Entitas Kredit berhubungan dengan entitas Angsuran dengan kardinalitas *one to many,* yang artinya satu data Kredit dapat berhubungan dengan satu atau lebih data Angsuran.
- 12. Entitas Users tidak berhubungan dengan entitas lain dan berlaku sebagai penyimpanan data pengguna aplikasi.

### **3.5.3. Rancangan Antarmuka (***User Interface***)**

Sebelum mengembangkan sistem seutuhnya, salah satu yang penting untuk dirancang adalah tampilan dan fungsi aplikasi. Rancangan antar muka akan dijadikan dasar bagi pengembang untuk mengembangkan aplikasi.

## **a. Tampilan Utama**

Pada tampilan utama akan ditampilkan keterangan tentang perusahaan SG Mandiri dan beberapa info tentang aplikasi seperti pada Gambar 3.10.

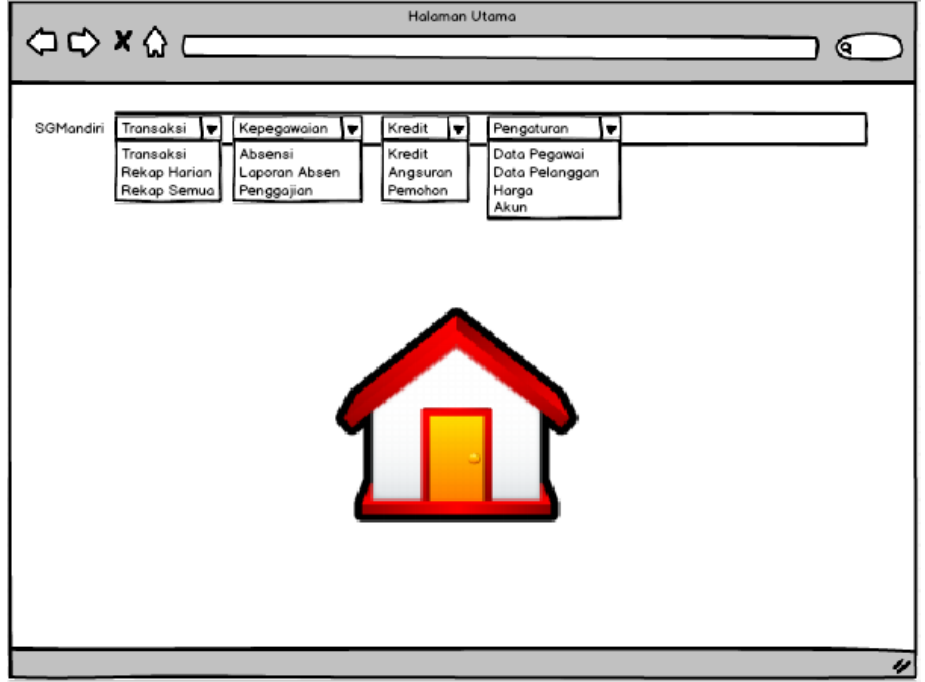

**Gambar 3.10** Tampilan Utama

Di paling atas akan terdapat menu navigasi pada setiap halaman yang dibuka, menu ini berguna untuk mempermudah pengguna untuk berpindah antar halaman. Fungsi setiap menu dan submenu pada navigasi dapat dilihat pada Tabel 3.1.

**Tabel 3.1** Tabel Keterangan Navigasi Tampilan Utama

| No | Menu      | Sub Menu     | Keterangan                            |
|----|-----------|--------------|---------------------------------------|
|    | Transaksi | Transaksi    | Masuk ke dalam fitur transaksi dimana |
|    |           |              | data transaksi dapat disimpan dan     |
|    |           |              | dicetak.                              |
|    |           | Rekap Harian | Data-data transaksi yang dilakukan    |
|    |           |              | dalam satu hari ditampilkan dan dapat |
|    |           |              | dilihat rinciannya.                   |

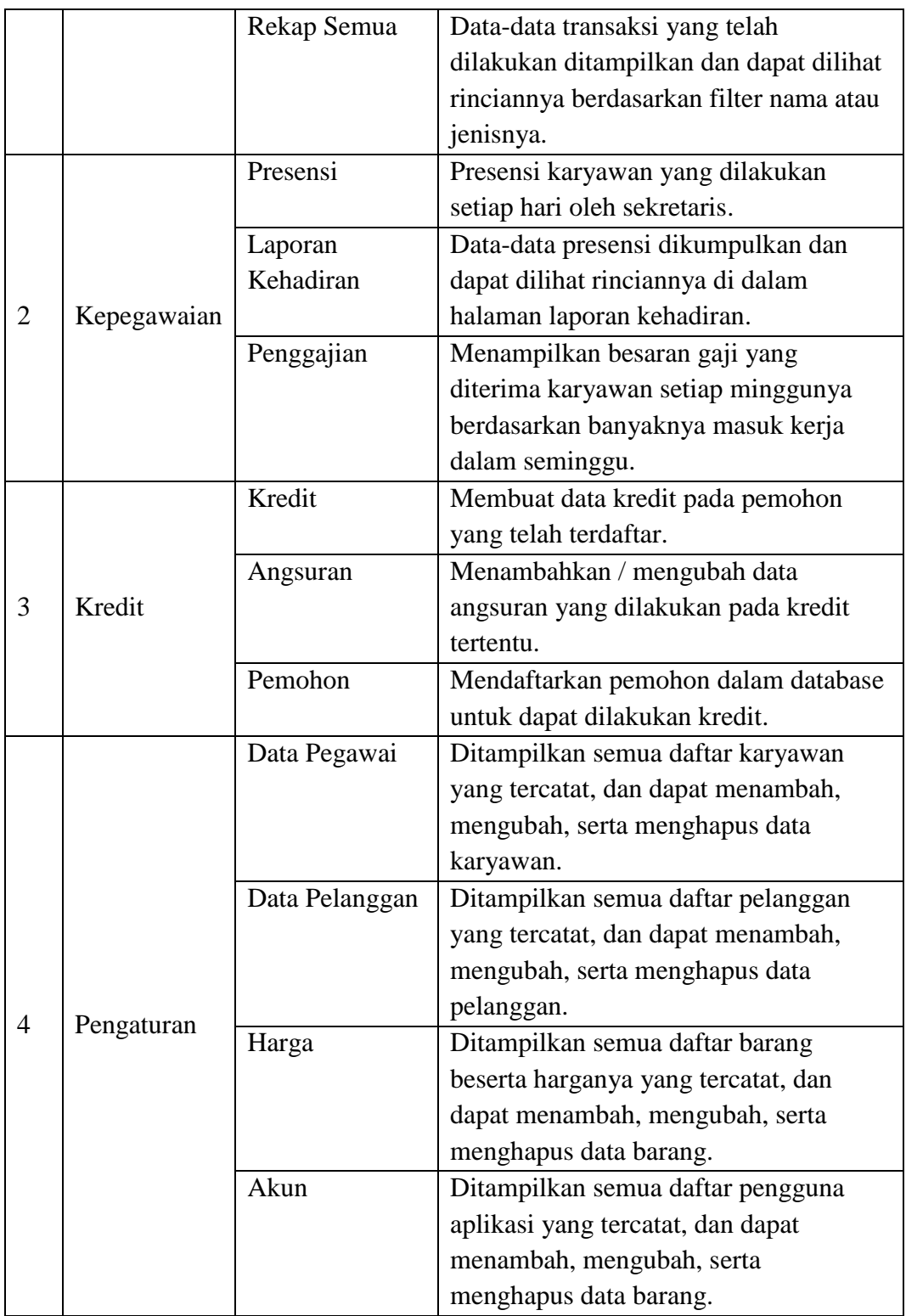

### **b. Tampilan Transaksi**

Halaman transaksi digunakan untuk menghitung dan memasukkan data transaksi yang dilakukan ke dalam basis data. Gambaran rancangan halaman transaksi dapat dilihat pada Gambar 3.11.

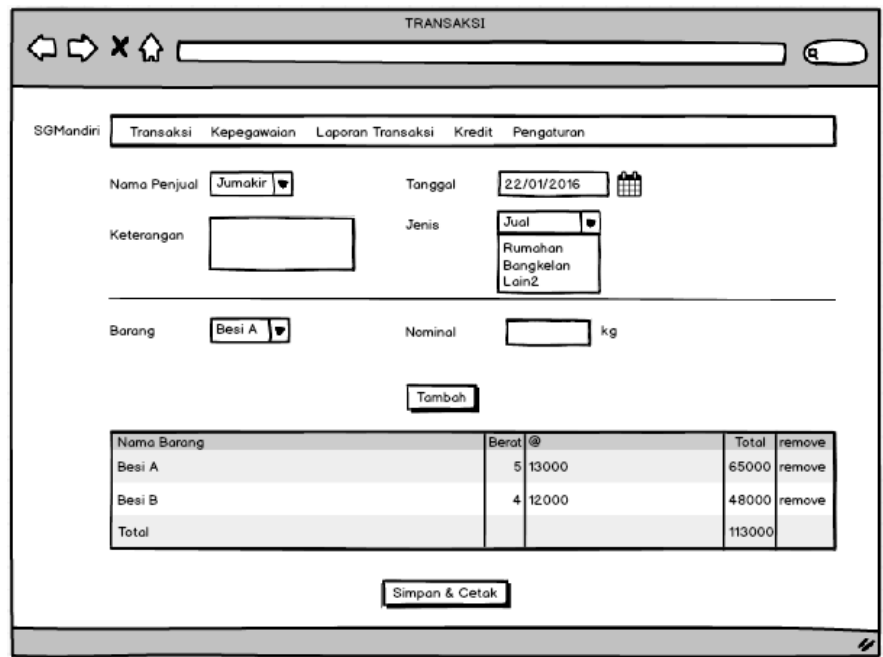

**Gambar 3.11** Tampilan Transaksi

#### **c. Tampilan Presensi Pegawai**

Presensi pegawai dilakukan setiap hari oleh sekretaris / pengguna aplikasi dan memilih karyawan mana saja yang masuk dengan cara mencentang di bagian kolom masuk jika karyawan tersebut masuk pada hari tersebut. Rancangan halaman presensi pegawai dapat dilihat pada Gambar 3.12.

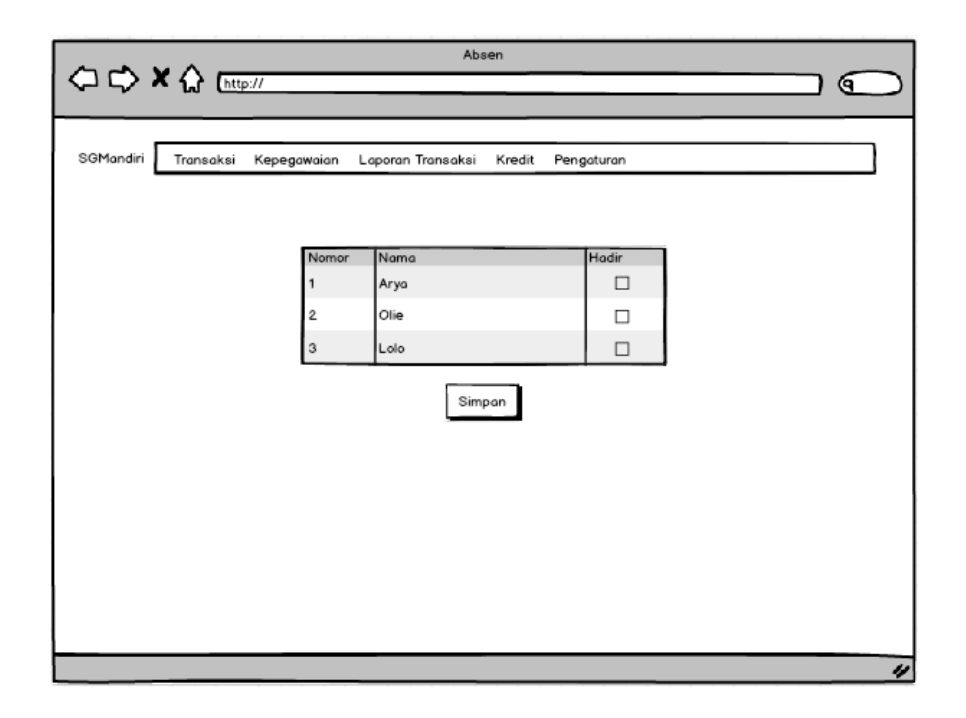

**Gambar 3.12** Tampilan Presensi Pegawai

## **d. Tampilan Penggajian**

Gaji dihitung dengan cara perkalian jumlah masuk dalam kurun waktu satu minggu dengan nominal gaji harian yang dimiliki pegawai tersebut. Halaman ini ditujukan untuk membantu sekretaris dalam perhitungan gaji karyawan. Rancangan halaman penggajian dapat dilihat pada Gambar 3.13.

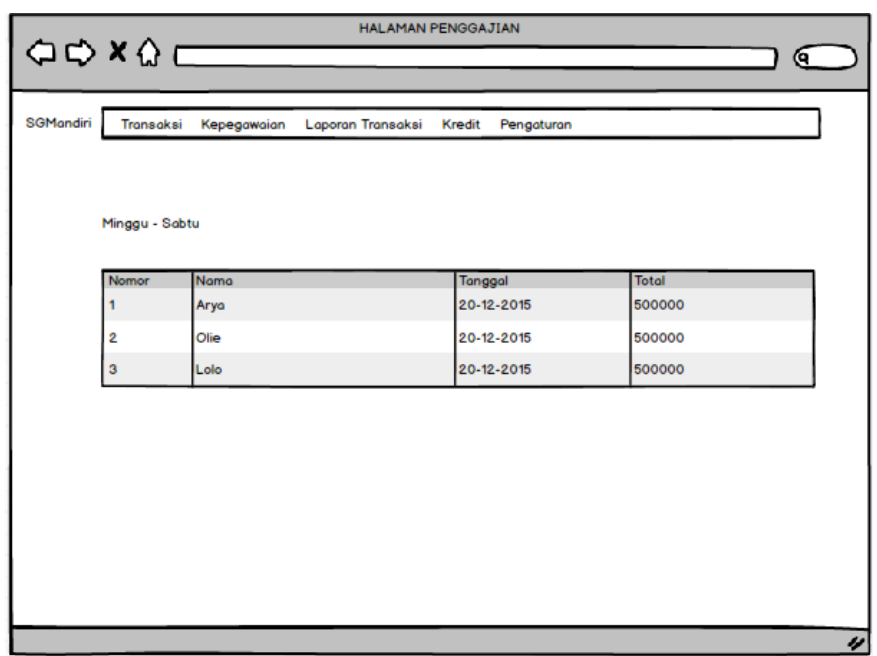

## **Gambar 3.13** Tampilan Penggajian

## **e. Tampilan Data Pegawai**

Data setiap pegawai ditampilkan dan dapat diubah jika ada perubahan data, ditambah jika ada karyawan baru. Rancangan halaman data pegawai dapat dilihat pada Gambar 3.14.

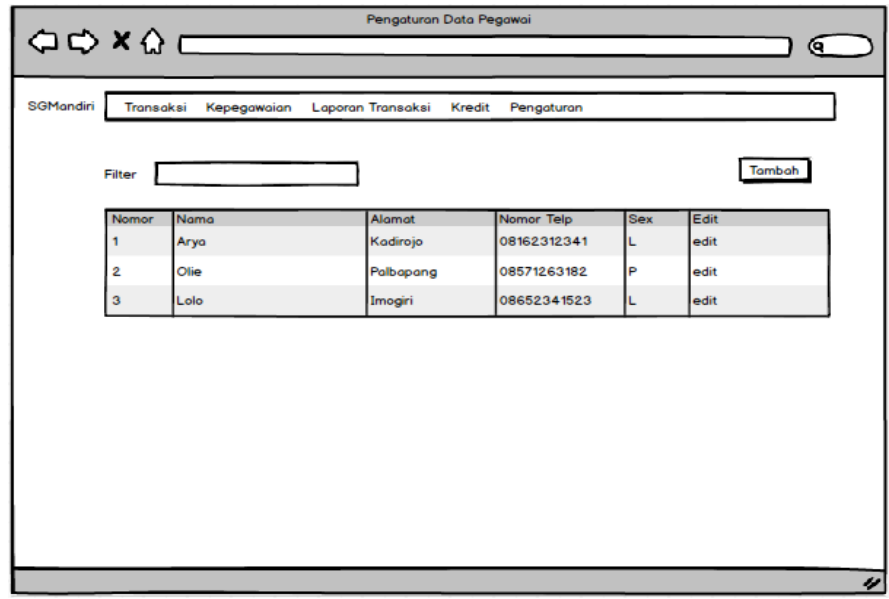

**Gambar 3.14** Tampilan Data Pegawai

## **f. Tampilan Detail Data Pegawai**

Rincian data pegawai dapat dilihat pada halaman detail data pegawai termasuk riwayat gaji yang diterima. Rancangan halaman detail data pegawai dapat dilihat pada Gambar 3.15.

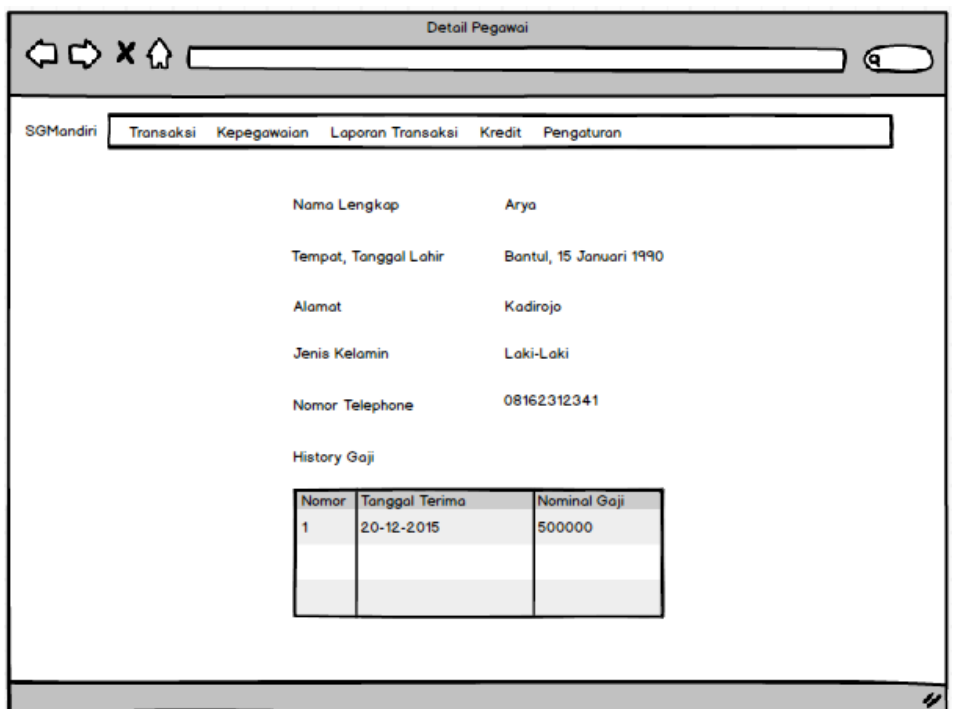

**Gambar 3.15** Tampilan Detail Data Pegawai

## **g. Tampilan Edit Data**

Halaman edit data digunakan untuk mengubah data yang sudah ada. Rancangan halaman edit dapat dilihat pada Gambar 3.16.

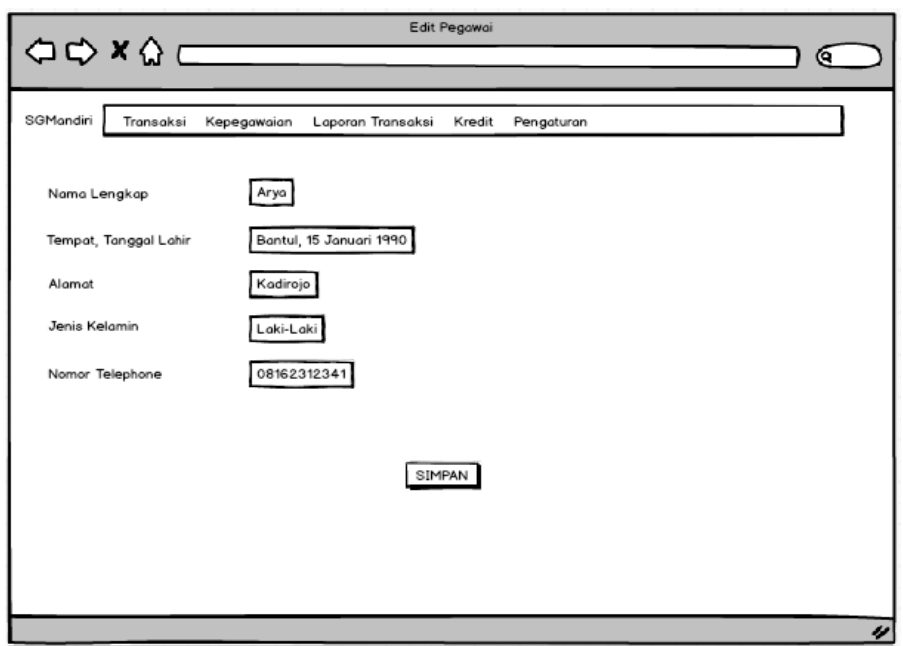

**Gambar 3.16** Tampilan Edit Data

## **h. Tampilan Tambah Data**

Halaman tambah data digunakan untuk menambah data yang belum tercatat sebelumnya. Rancangan halaman tambah data dapat dilihat pada Gambar 3.17.

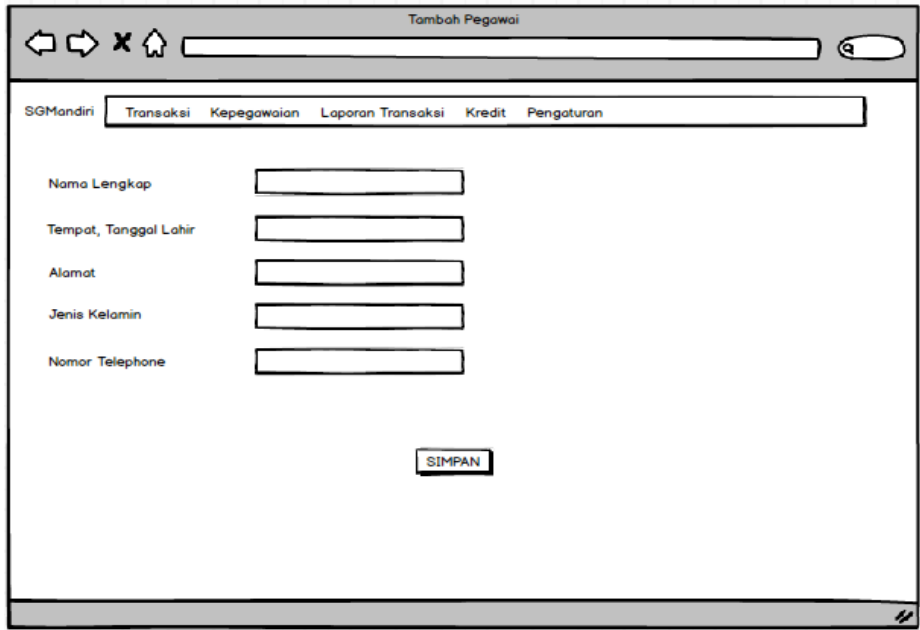

**Gambar 3.17** Tampilan Tambah Data

## **i. Tampilan Data Barang**

Daftar data barang yang telah tercatat ditampilkan dan dapat ditambahkan baru jika ada barang tambahan, serta mengubah data bila ada data yang berubah. Rancangan halaman data barang dapat dilihat pada Gambar 3.18.

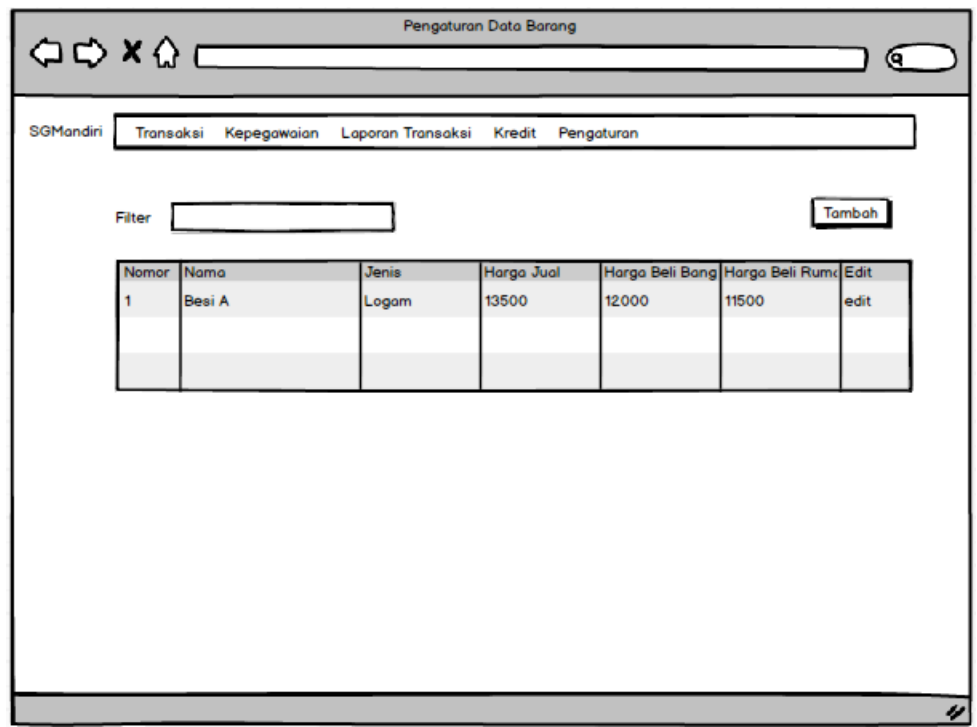

**Gambar 3.18** Tampilan Data Barang

## **j. Tampilan Kredit**

Halaman kredit akan menampilkan daftar kredit yang sudah dilakukan, dapat menambahkan dan mengubah data kredit jika diperlukan. Rancangan halaman kredit dapat dilihat pada Gambar 3.19.

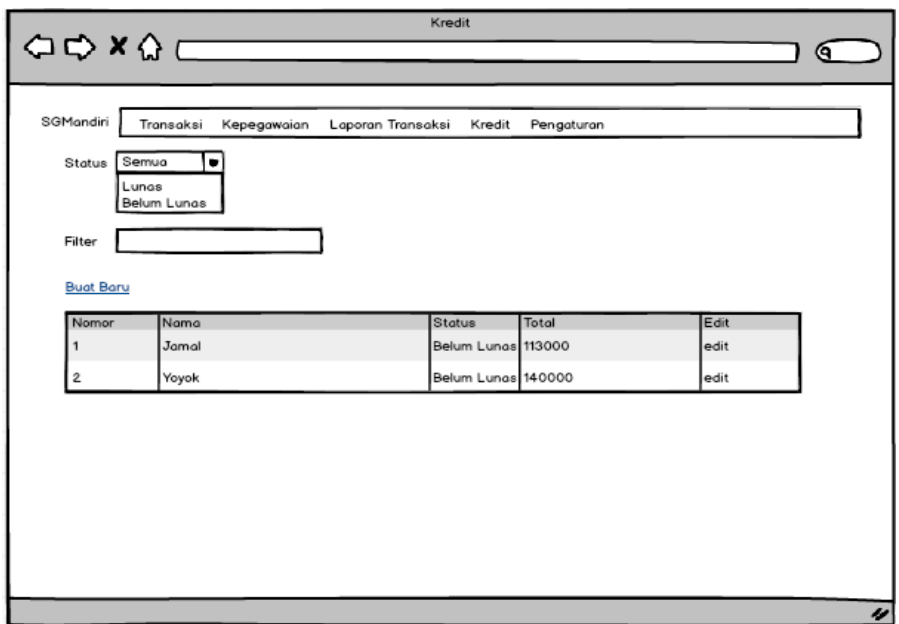

**Gambar 3.19** Tampilan Kredit

## **k. Tampilan Angsuran Kredit**

Angsuran yang dilakukan pada kredit tertentu dapat dilihat di halaman angsuran kredit, angsuran dapat ditambahkan atau diubah datanya bila diperlukan. Rancangan halaman angsuran kredit dapat dilihat pada Gambar 3.20.

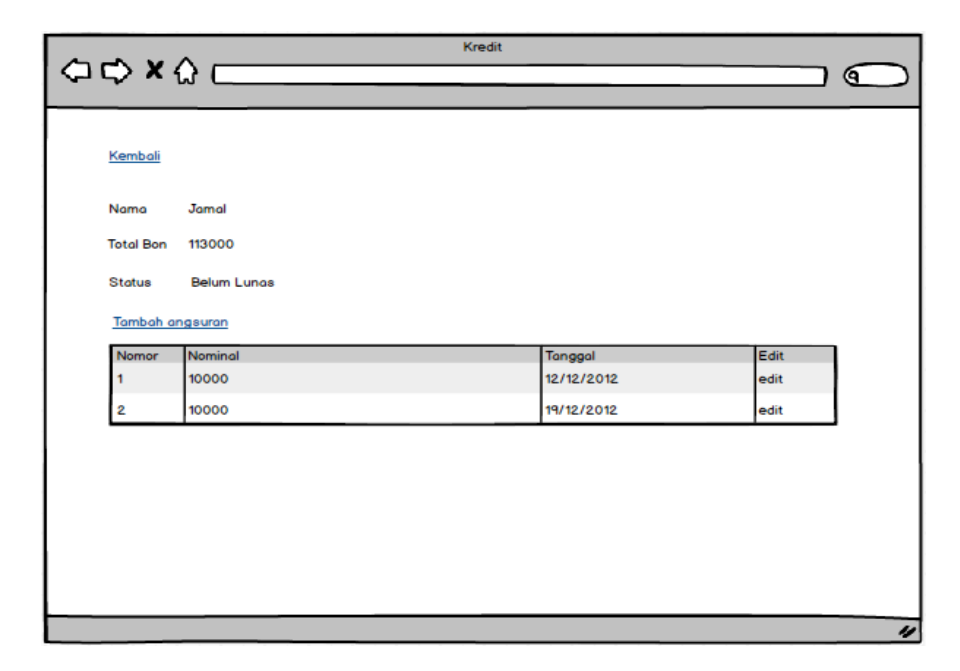

**Gambar 3.20** Tampilan Angsurang Kredit